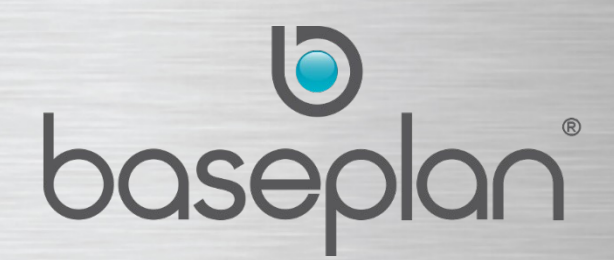

# **RELEASE HIGHLIGHTS**

**Software Version: 1802**

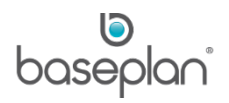

# <span id="page-1-0"></span>**DOCUMENT VERSION CONTROL**

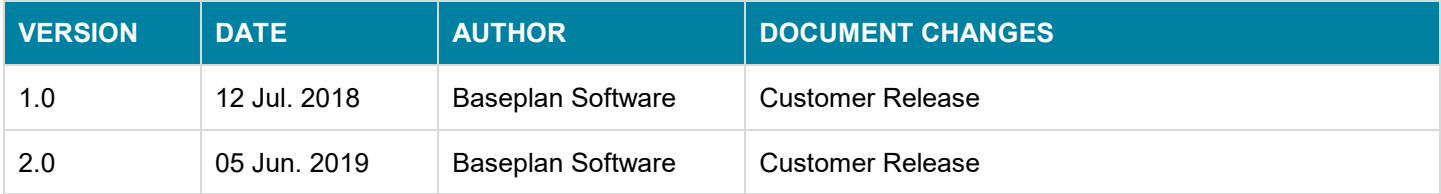

**Please note:** The information provided in Baseplan documentation is a generic guide using the Baseplan applications and all the functionalities therein. Some of the functions described may not be applicable to Baseplan SBE users. It is intended that users refer to their respective software editions, and apply the relevant company processes and procedures when using this guide.

**For SBE users:** The SBE application interface will appear in a different colour to that of the Baseplan Enterprise application. For demonstration purposes, screens from the Baseplan Enterprise application are used in this guide.

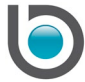

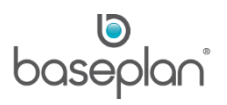

# **TABLE OF CONTENTS**

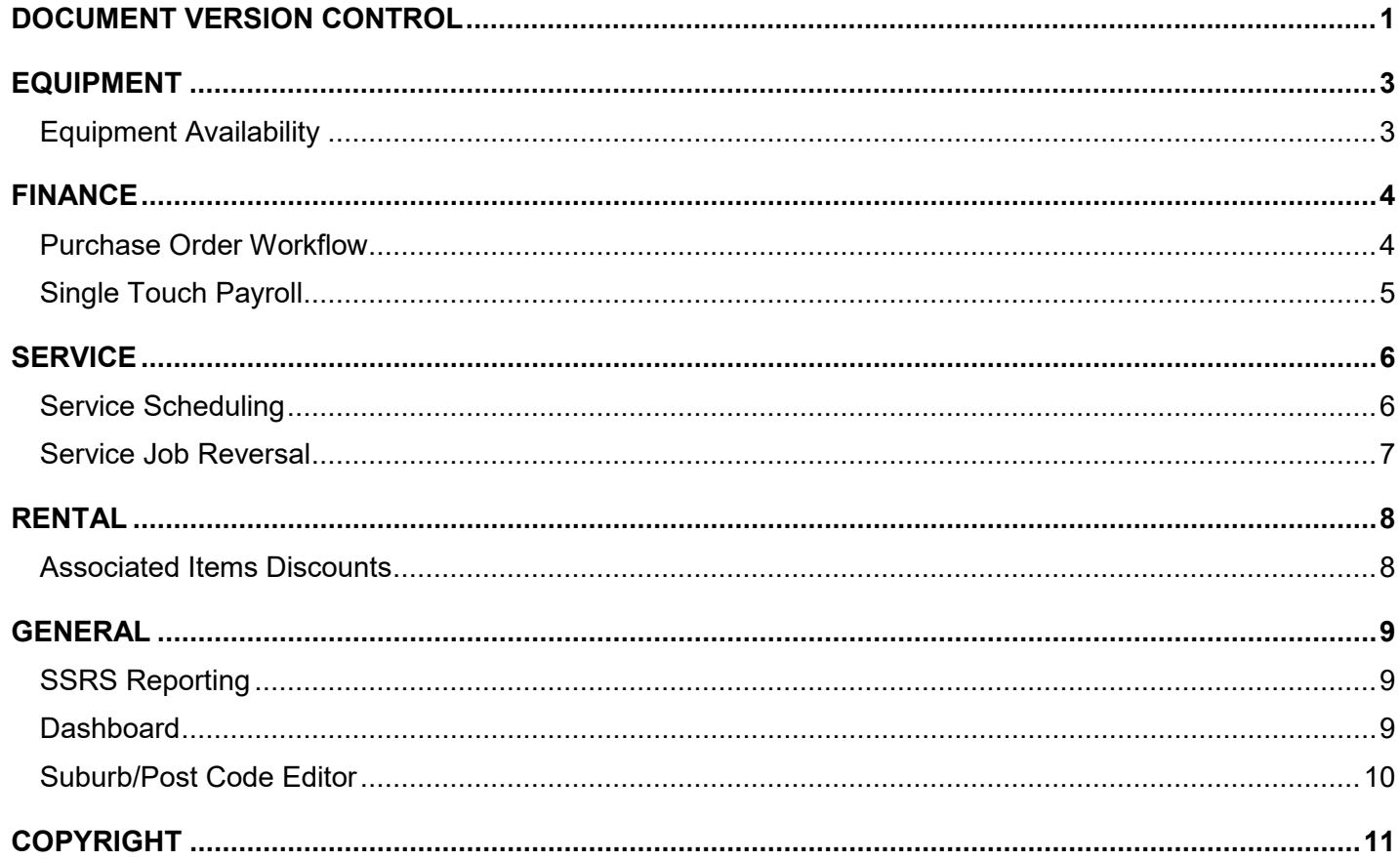

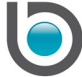

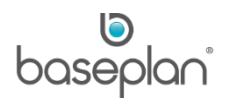

### <span id="page-3-0"></span>**EQUIPMENT**

#### <span id="page-3-1"></span>**EQUIPMENT AVAILABILITY**

The ability to perform an advanced search has been added to the *Equipment Availability* screen. Users can search on the Equipment Ledger description using the **Description Search** field which will provide greater flexibility when searching. This can be used when displaying data using all hierarchies; types, makes and models.

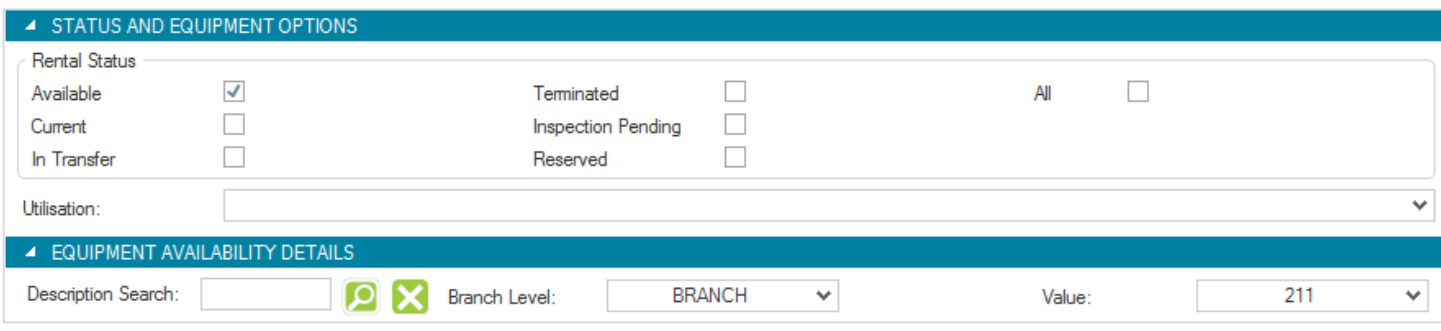

Multiple Equipment types, models and makes and models can also be selected, with the available equipment for all selections displaying in the grid.

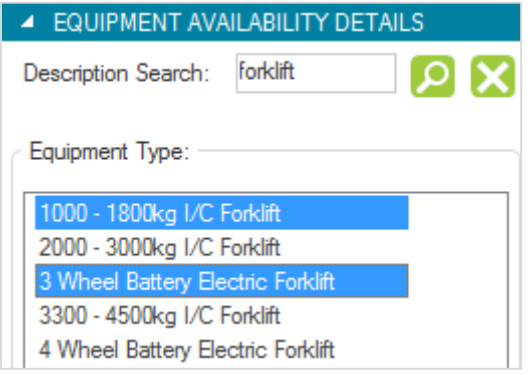

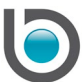

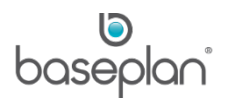

## <span id="page-4-0"></span>**FINANCE**

#### <span id="page-4-1"></span>**PURCHASE ORDER WORKFLOW**

The workflow process now allows for both Operational and Financial approval of Purchase Orders and Credit Notes. Now all managers (users) in the approval hierarchy will approve the PO/Credit Note until it is approved by a manager with sufficient PO Limits/Credit Inv limit. Managers who do not have sufficient PO Limits/Credit Inv limits can reject a workflow request or approve the request which is considered operational approval.

Escalation of workflow requests when managers do not respond in time will now always escalate to the next manager in line.

Related Parameters: **Enable In Between Managers to Operationally Approve the POs**

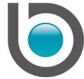

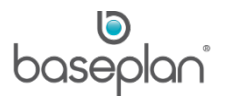

#### <span id="page-5-0"></span>**SINGLE TOUCH PAYROLL**

Enhancements to the Payroll module have been made for Single Touch Payroll processing. Once pays have been processed, the information is transmitted to the ATO via the *Singe Touch Payroll* screen.

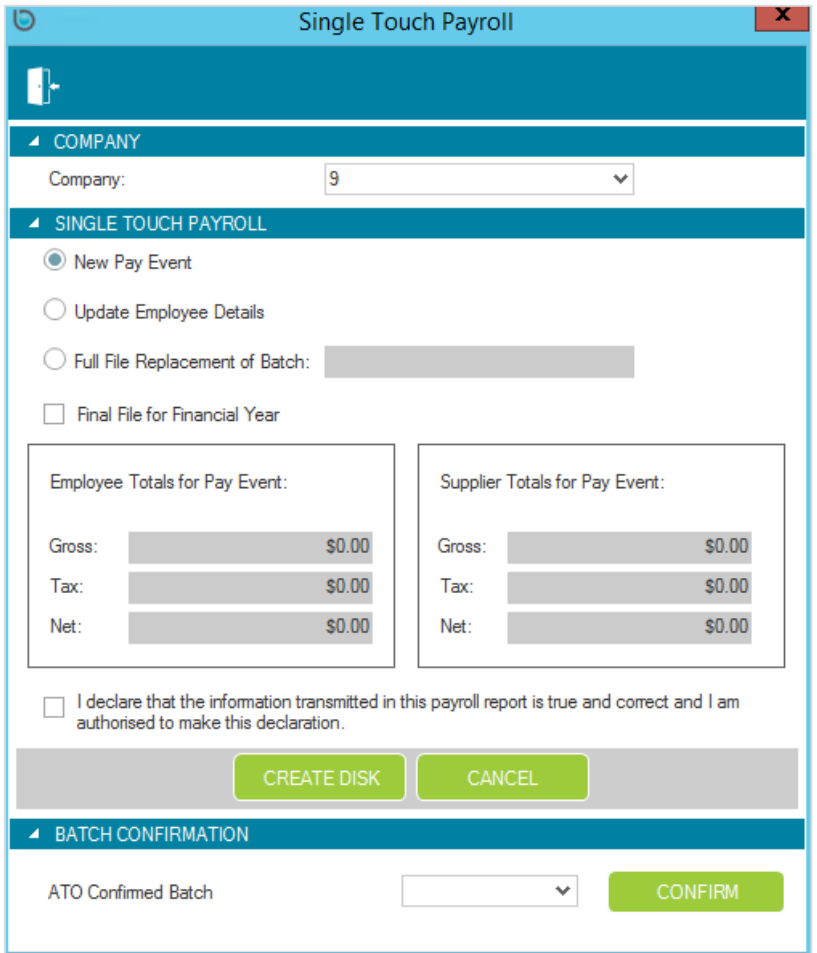

Single Touch Payroll (STP) is a government initiative to streamline business reporting obligations. Under STP requirements, payroll information for each pay run is sent to the ATO. STP also enables the reporting of payrollrelated information such as updates to Employee Details, PAYG withholding and superannuation to the ATO from payroll software solutions.

Related Parameters: **Enable Single Touch Payroll**, **Initial STP Batch ID**, **Capture Suppliers PAYG Withheld in Single Touch Payroll**.

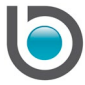

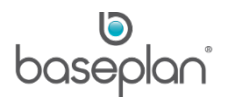

# <span id="page-6-0"></span>**SERVICE**

#### <span id="page-6-1"></span>**SERVICE SCHEDULING**

The Service Scheduling process has greater flexibility to determine the date of Service calls/Service jobs created from the *Equipment Due for Services* screen. Administrators can configure parameters using the following options:

- 1 = Booked date if it exists otherwise the job created date will be used
- 2 = Booked date if it exists otherwise the scheduled due date will be used
- 3 = Always use job created date
- 4 = Always use scheduled date

Related Parameters: **Date to be used for Service Jobs Created from the Equipment Due for Service Screen**, **Date to be used for Service Calls Created from the Equipment Due for Service Screen**.

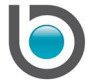

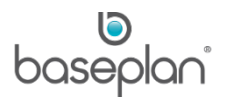

#### <span id="page-7-0"></span>**SERVICE JOB REVERSAL**

Service job processing has been enhanced with the ability to cancel posted internal, external and manufacturing service jobs.

Users can now:

- Reverse 'POSTED' internal and manufacturing service jobs using the new **Reverse Post** option from **Service Jobs > Actions**. This will re-open the service job and reverse the GL journal batch created from the job posting. The service job can then be cancelled using the existing **Cancel Job** Action. Cancelling a 'Manufacture' service job that already has produced items will create negative produced item records; move the manufactured items from Stock back to GL WIP and move the consumed items from GL WIP back to **Stock.**
- Reverse 'POSTED' external service jobs by crediting the invoice in full with **Affect Stock** checked, posting the credit note and then selecting the new **Cancel Posted Job** option from **Service Jobs > Actions**. This will cancel the service job.

Users can track details of the changes made to the service job from the new *Service Job Transactions* screen, available from **Service Jobs > Views**.

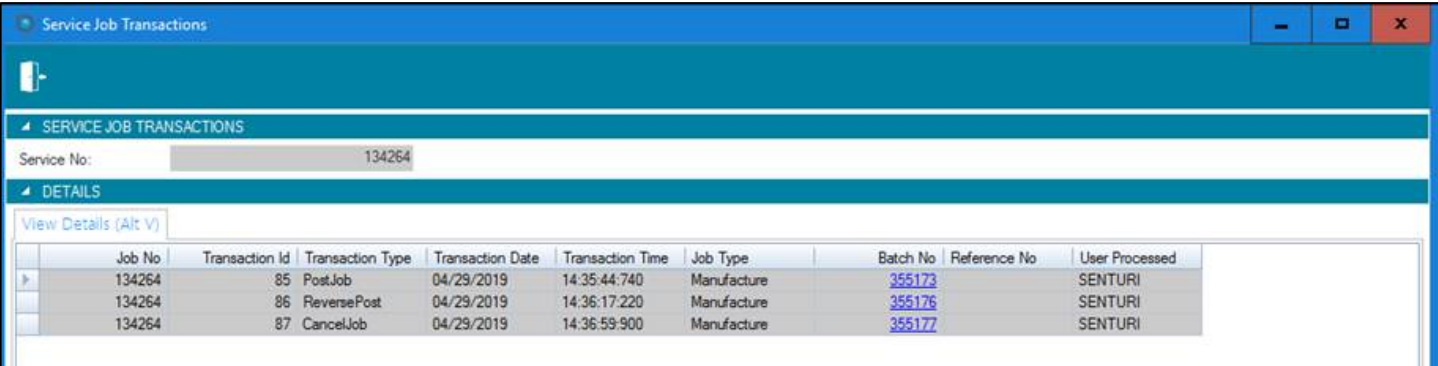

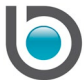

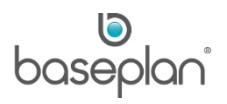

# <span id="page-8-0"></span>**RENTAL**

#### <span id="page-8-1"></span>**ASSOCIATED ITEMS DISCOUNTS**

Discounts can now be configured by branches for Associated Items in the *Associated Items Discounts* screen (accessed via the DISCOUNTS button on the *Associated Items* screen). This allows for discounts to be created for specific levels.

When deriving rates for Associated Items, the new DISCOUNT button functionality on the *Associated Items* screen will take priority over the existing **Discount %** field.

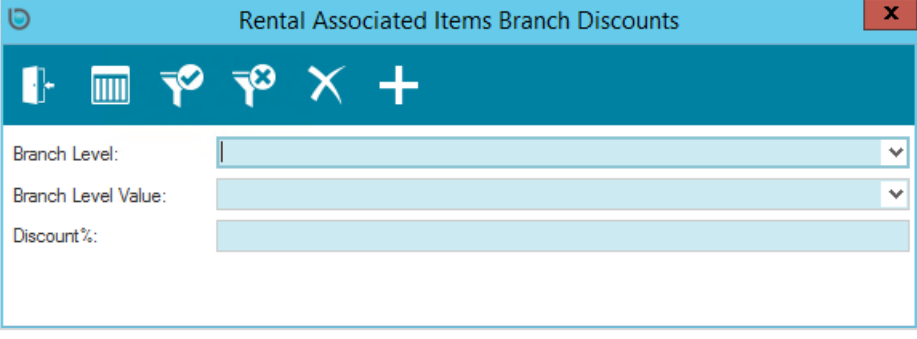

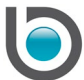

## <span id="page-9-0"></span>**GENERAL**

#### <span id="page-9-1"></span>**SSRS REPORTING**

Enhances integration with SQL Reporting Services (SSRS) reporting by allowing a single SSRS reporting service instance to be used for multiple Enterprise databases. The reports for Enterprise will be progressively migrated from Crystal Reports to SQL Server Reporting Services (SSRS).

**Note:** A SSRS portal must be configured when upgrading.

Related Parameters: **SSRS Web Service URL**, **SSRS Web Service Environment Base Folder**.

#### <span id="page-9-2"></span>**DASHBOARD**

Administrators can configure user specific dashboard screens by adding the relevant URL to the new **User Home URL** field in the *Users* screen.

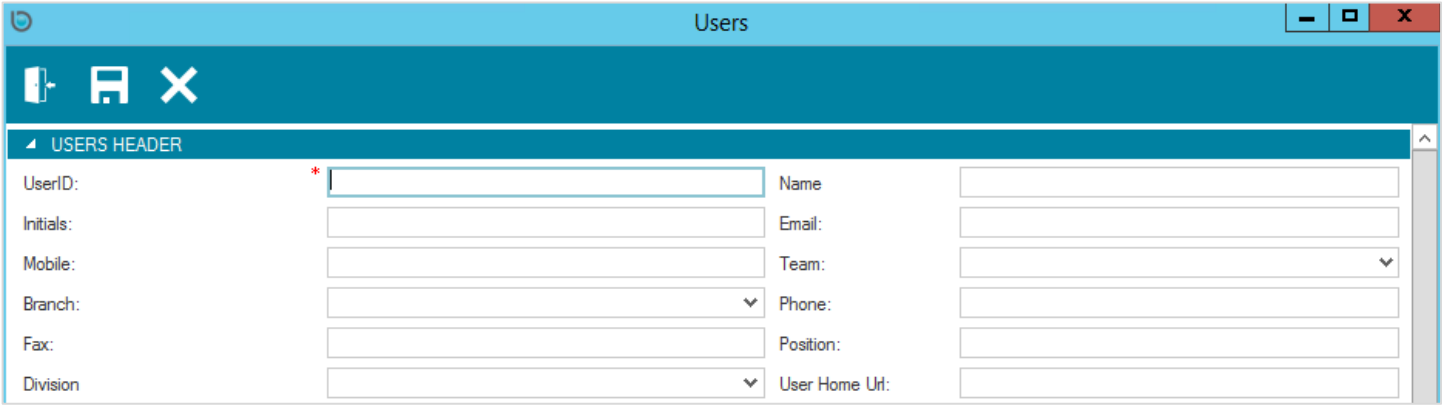

Related Parameters: **Overrides the DashboardHomeUrl with value in Position field in Edit User screen**

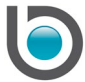

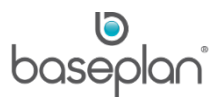

#### <span id="page-10-0"></span>**SUBURB/POST CODE EDITOR**

Administrators can now maintain Postcode and Suburb information in the *Suburb Postcode Maintenance* screen.

Postcode/Suburbs can be imported from a .csv file or can be created manually. When postcodes/suburbs are created manually, the **User Data** checkbox will be checked and this information will not be overwritten when importing postcodes/suburbs unless the .csv file has the same record.

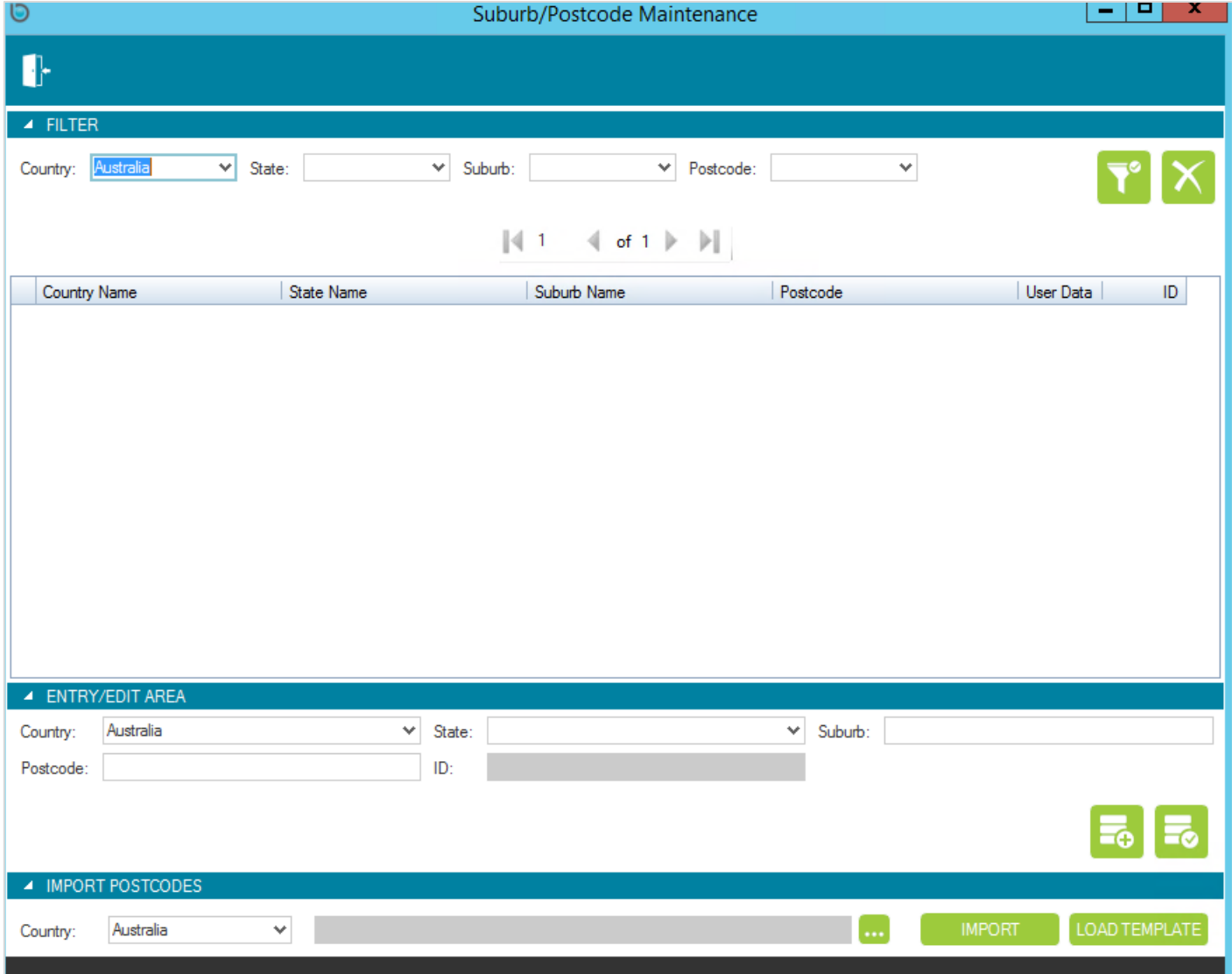

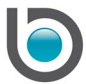

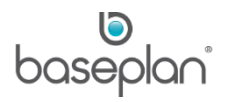

# <span id="page-11-0"></span>**COPYRIGHT**

© 2018 – 2019 Baseplan Software Pty Ltd or one of its subsidiaries. This material is protected by copyright.

Information from the document, as excerpts or in entirety, may be republished or reprinted only for fair use in connection with licenced usage of Baseplan's products, and with appropriate attributions to Baseplan Software Pty Ltd. Apart from this and other than for purposes of and subject to the conditions prescribed under the Copyright Act, no part of it may in any form or by any means (electronic, mechanical, micro-copying, photocopying, recording or otherwise) be reproduced, stored in a retrieval system or transmitted without prior written permission from the document controller.

Product or company names are trademarks and/or registered trademarks of their respective holders.

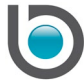